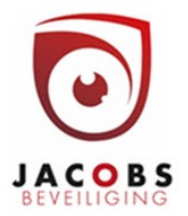

# FPA 5000 en FPA 1200

### Gebruikersmenu

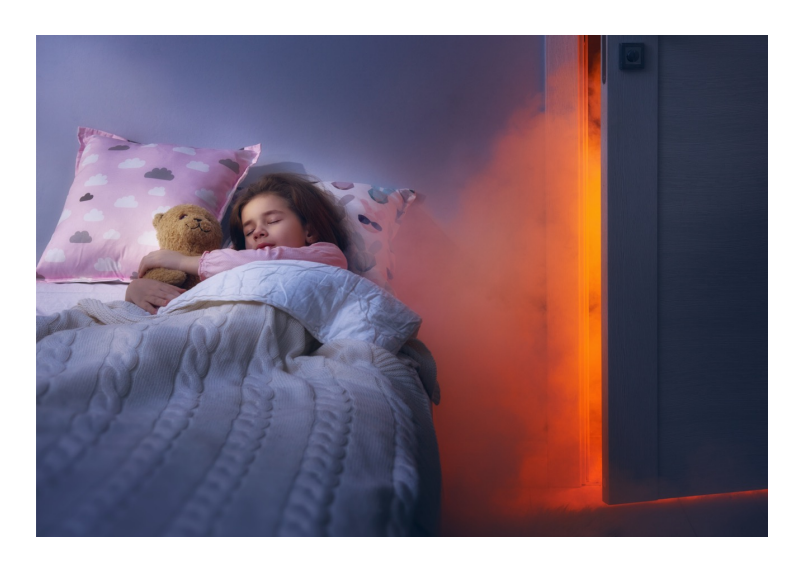

Security

**INCERT** 

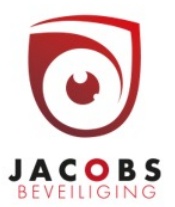

expert. Jacobs beveiliging BV Hoogstraatsebaan 51, 2390 Oostmalle • TEL 03 464 03 37 info@jacobsbeveiliging.be • www.jacobsbeveiliging.be • INCERT nr. B-1646

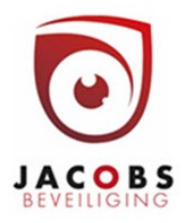

### Bedieningsmenu

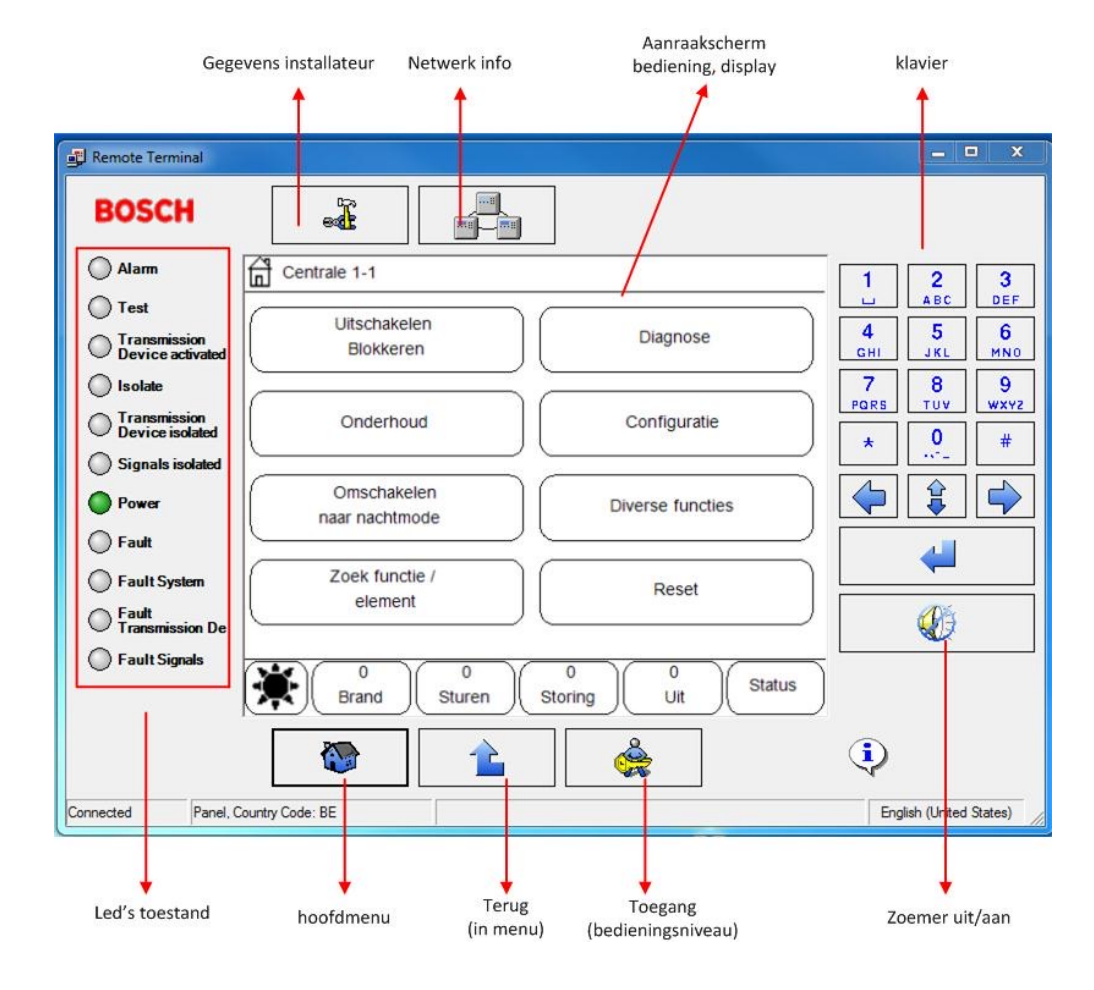

**www.jacobsbeveiliging.be**

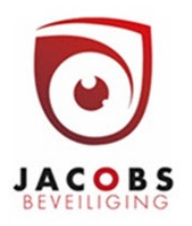

### Toegangsrechten

• Via sleutelschakelaar Mits functie geprogrammeerd werd

- Met code
	- gebruikersID 2
	- wachtwoord 000000

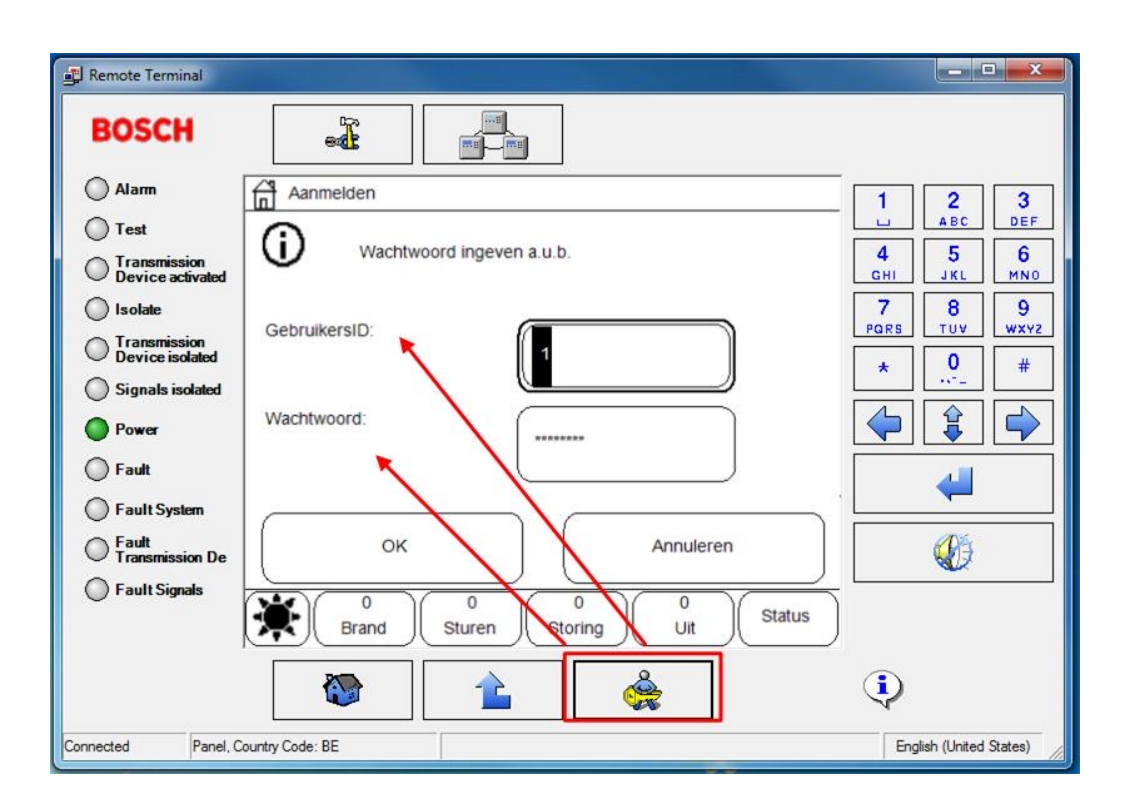

### Taal wijzigen

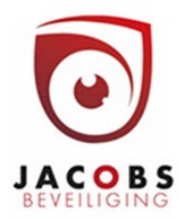

- Druk op het huisje (hoofdmenu)
- Druk op 1.
- Kies OK.
- Kies Nederlands of een andere gewenste taal.

#### Brandalarm in dagmode

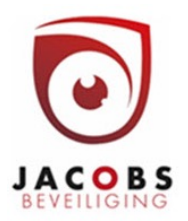

Dagmode = er is iemand aanwezig die controleert of het alarm echt is.

Er komt een alarm (2) met alarmmelding (3) binnen op de brandcentrale. Het intern alarm gaat af (zoemer).

Druk binnen de bevestigingstijd (4) op "bevestigen" (5), anders worden alle sirenes en sturingen actief.

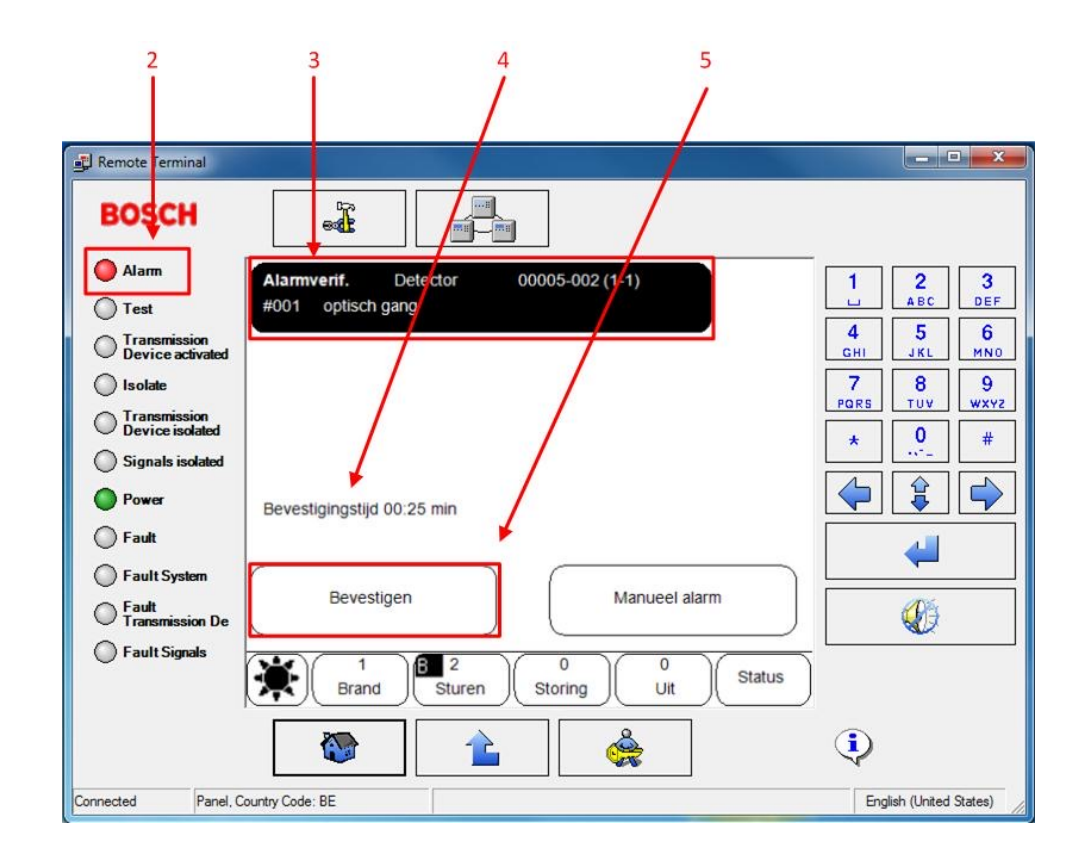

### Brandalarm in dagmode onderzoeken

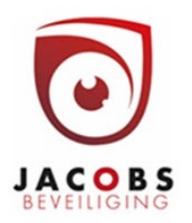

De onderzoekstijd begint te lopen (controle alarm op echtheid).

Vals alarm => Reset

Echte brand => Manueel alarm

**BOSCH** ak<br>ak í. Alarm Alarmverif. **Detector** 00005-002 (1-1)  $\overline{\mathbf{2}}$ 1  $\mathbf{3}$ A B C **DEF** #001 optisch gang ш  $\bigcap$  Test  $5<sub>5</sub>$  $6<sup>1</sup>$  $\overline{\mathbf{4}}$ ◯ Transmission<br>◯ Device activated GHI JKL. MNO.  $\overline{7}$ ◯ Isolate 8 9 PORS TUV. WXYZ **Transmission** ◯ Transmission<br>◯ Device isolated  $\frac{0}{\sqrt{2}}$  $\#$  $\star$ Signals isolated  $\frac{1}{2}$  $\Rightarrow$  $\Leftrightarrow$ **O** Power Onderzoektijd 04:50 min ◯ Fault ◯ Fault System Reset Manueel alarm ◯ Fault<br>◯ Transmission De ⊕ ◯ Fault Signals 0 0  $\mathbf 0$ **Status Brand Sturen** Storing Uit ÷  1 不可  $\rightarrow$ Connected Panel, Country Code: BE English (United States)

Opmerking

Als de onderzoekstijd op 0 staat, gaat het alarm automatisch af.

Remote Terminal

#### Brandalarm in dagmode bevestigen

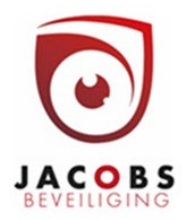

Na manueel alarm nogmaals bevestigen met OK

Nu gaan de sirenes af en worden alle alarmsturingen actief

Alternatief: handbrandmelder in gebouw indrukken

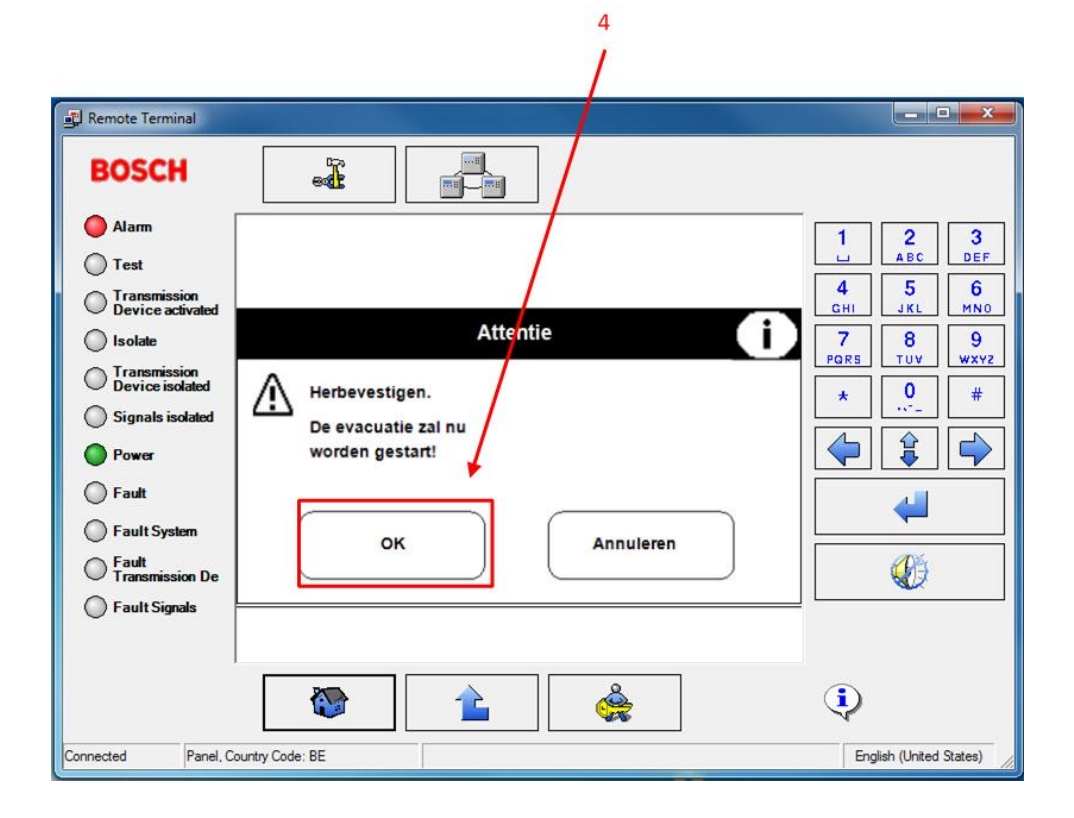

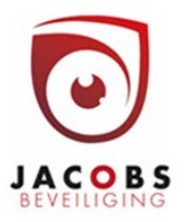

#### Melders uitschakelen

Opm.

Blokkeren = alarm en storing negeren

Uitschakelen = alarm negeren, storing tonen

• Roep het hoofdmenu op. Druk hiervoor op het huisje (1)

• Meld je aan met de code of toegangssleutel (2).

• Druk op uitschakelen/blokkeren (3).

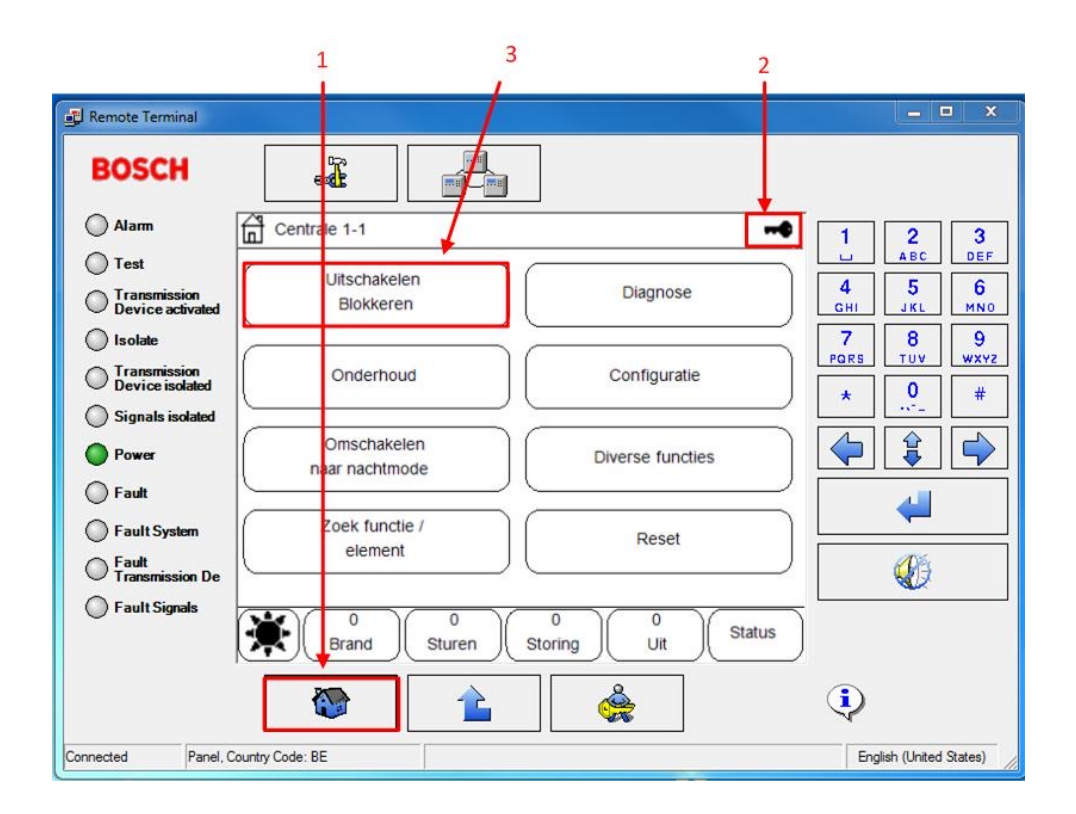

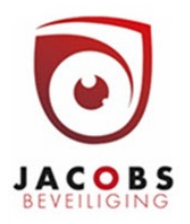

Kies Uit voor uitschakelen

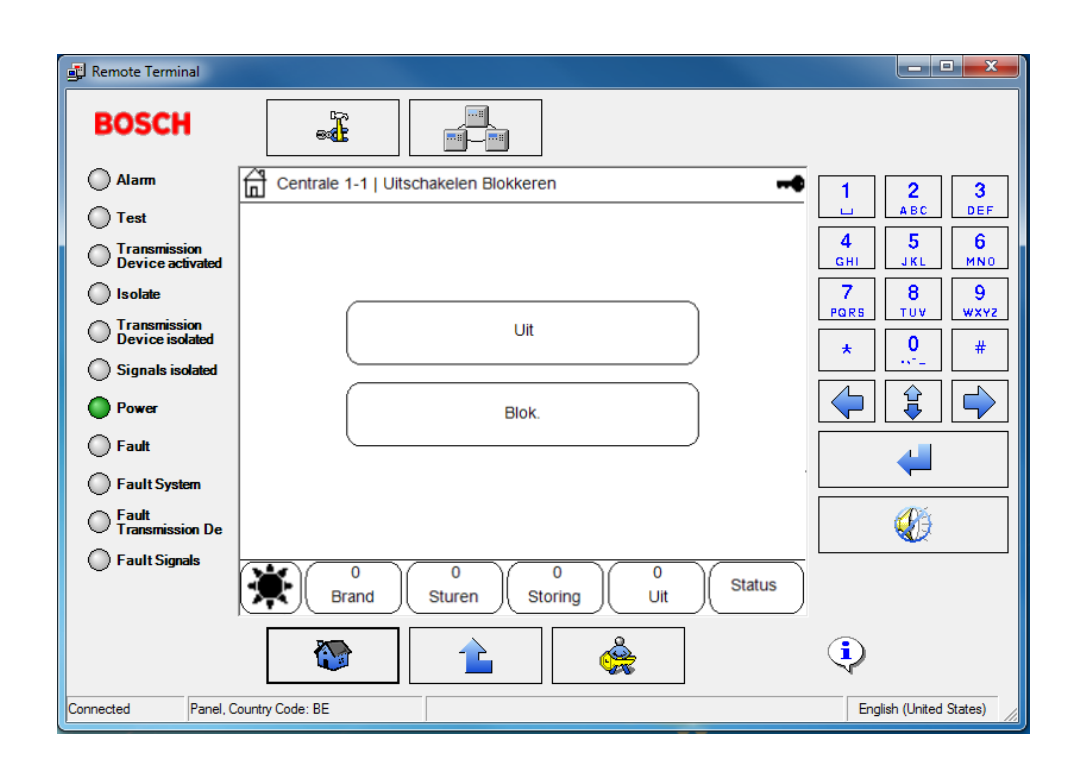

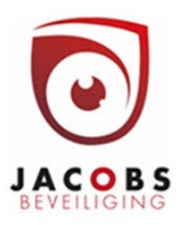

Kies detector (5)

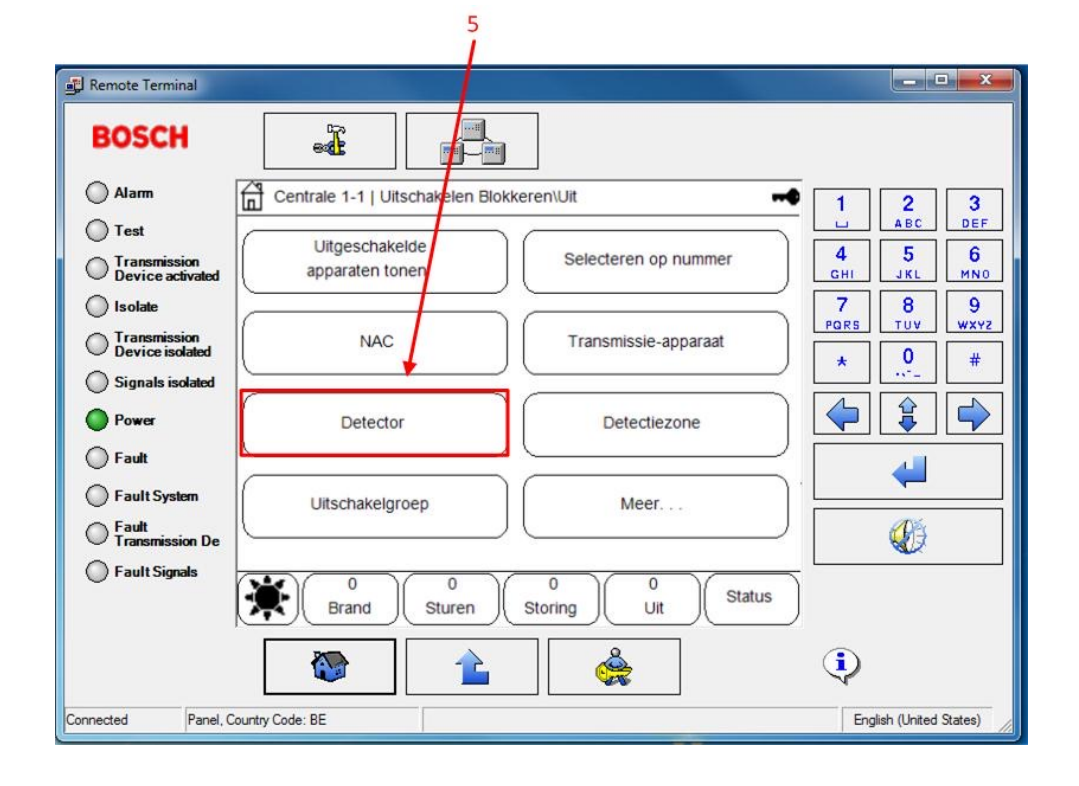

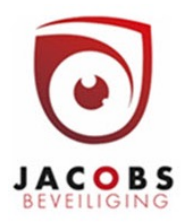

Kies de manier waarop je de melder wil gaan zoeken

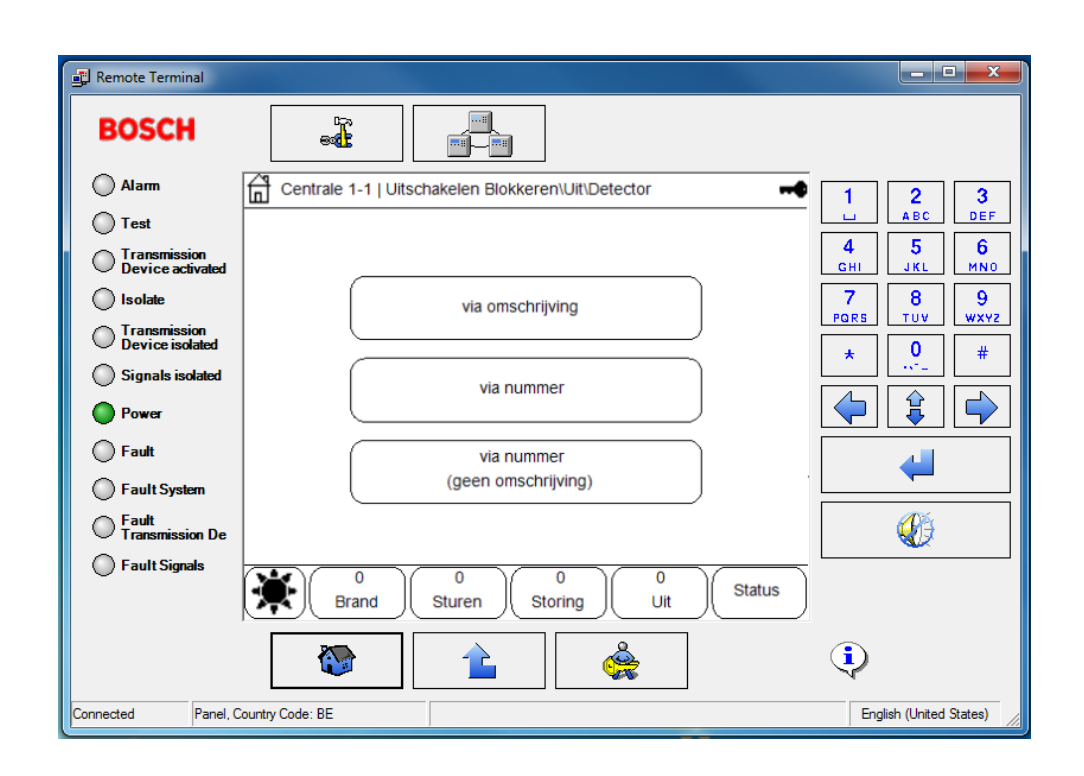

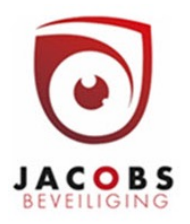

- Zoek de detector in de lijst; hier op omschrijving (7),
- Selecteer de melder(8);
- Druk op uit (9).

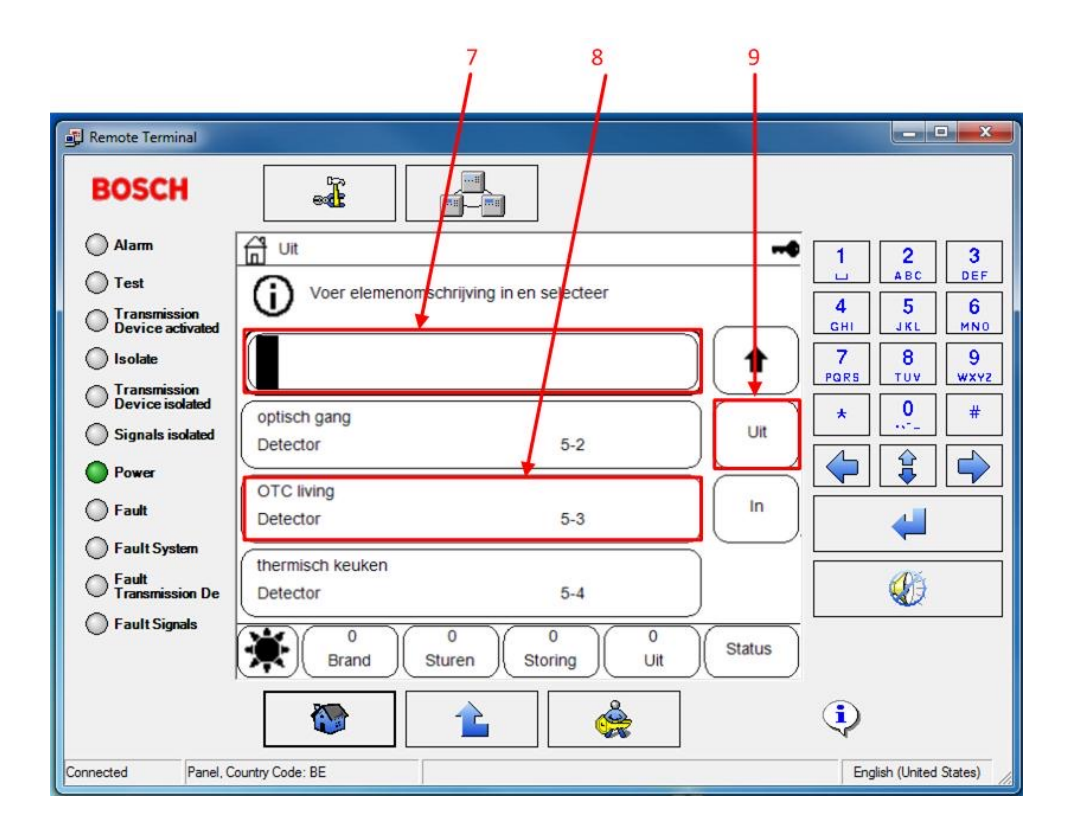

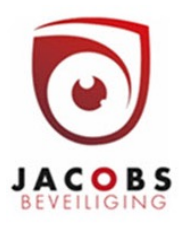

#### Onderhoud / test uitvoeren

- Roep het hoofdmenu op (1)
- Druk op onderhoud (2).

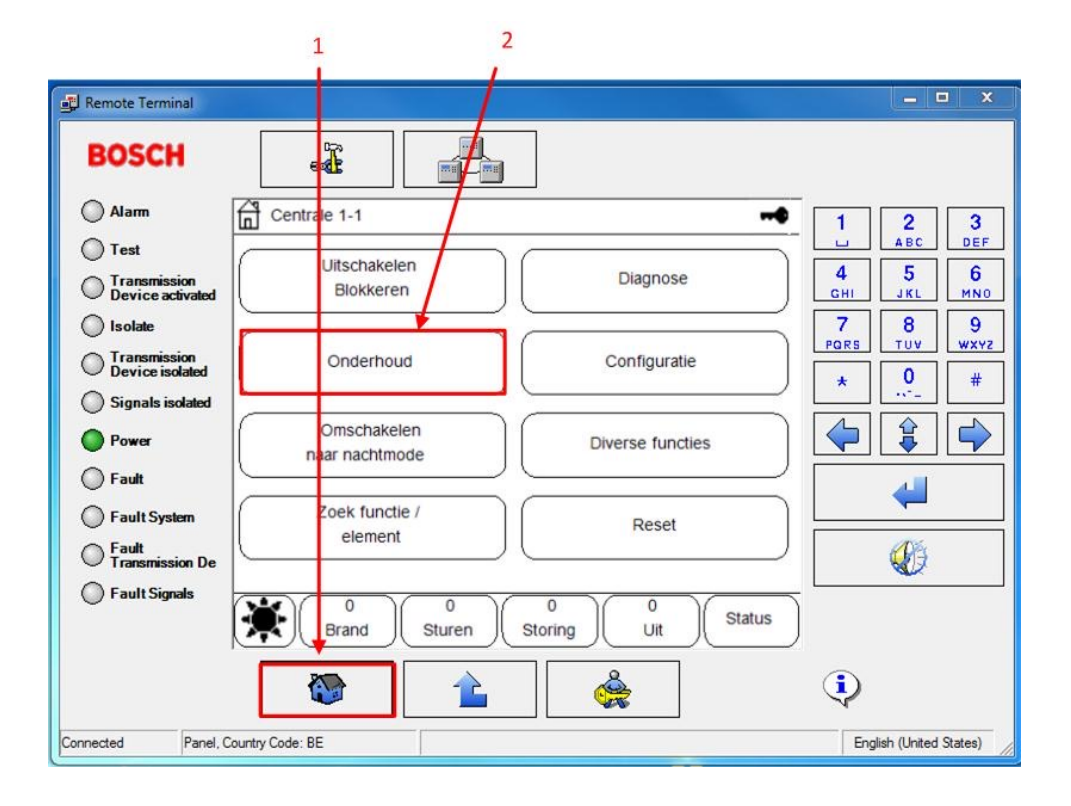

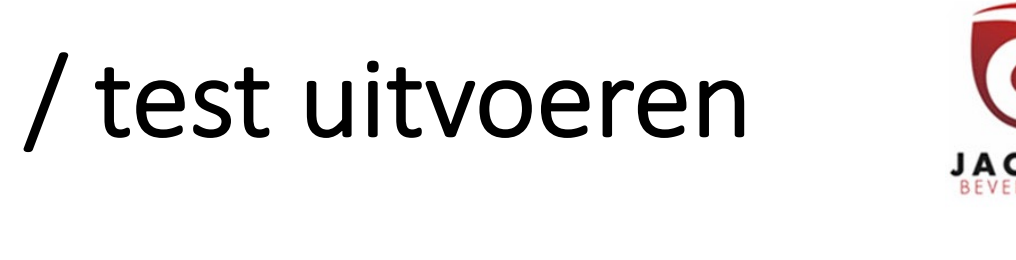

### Onderhoud / test uitvoeren (vervolg)

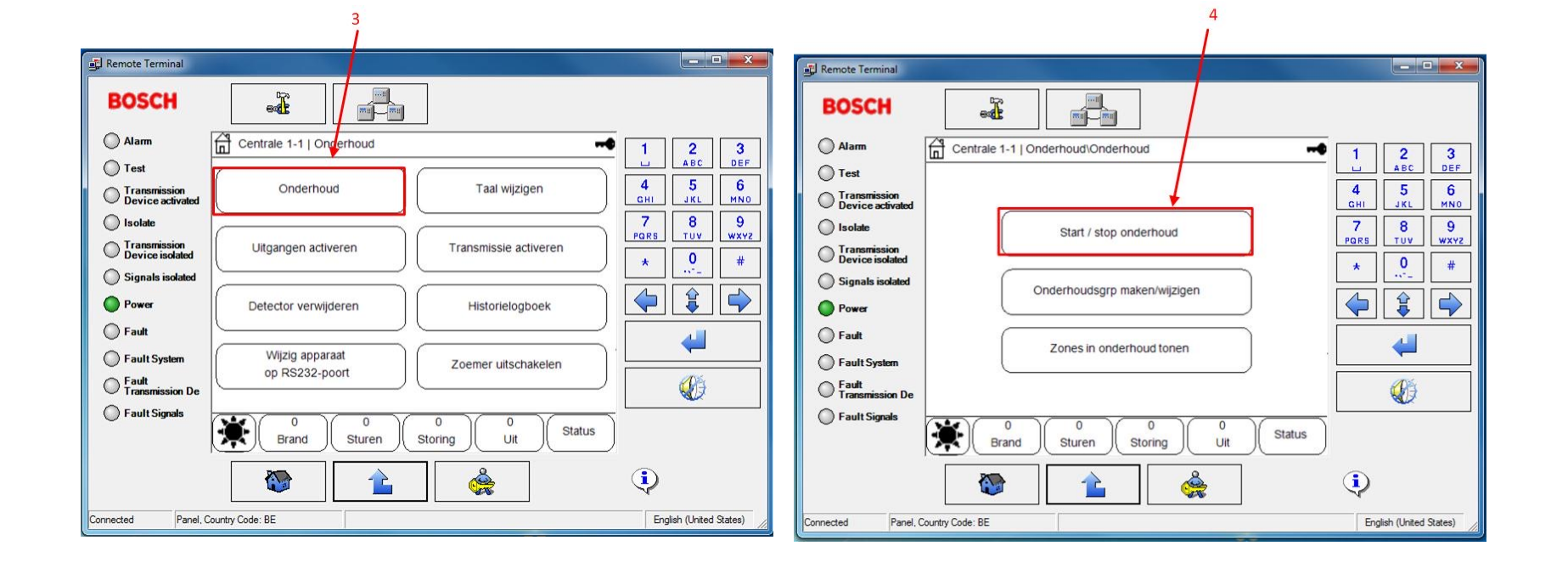

## Onderhoud / test uitvoeren

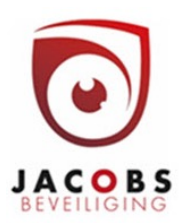

Be onderhouds (6) Mordt best vooraf Kies tussen opeenvolgend onderhoud (6) = in de rps software gedefinieerd. Alternatief kan getest worden per zone.

afzonderlijk testen van O,T en C sensoren of simultaan onderhoud (7) = gelijktijdig testen van alle sensoren

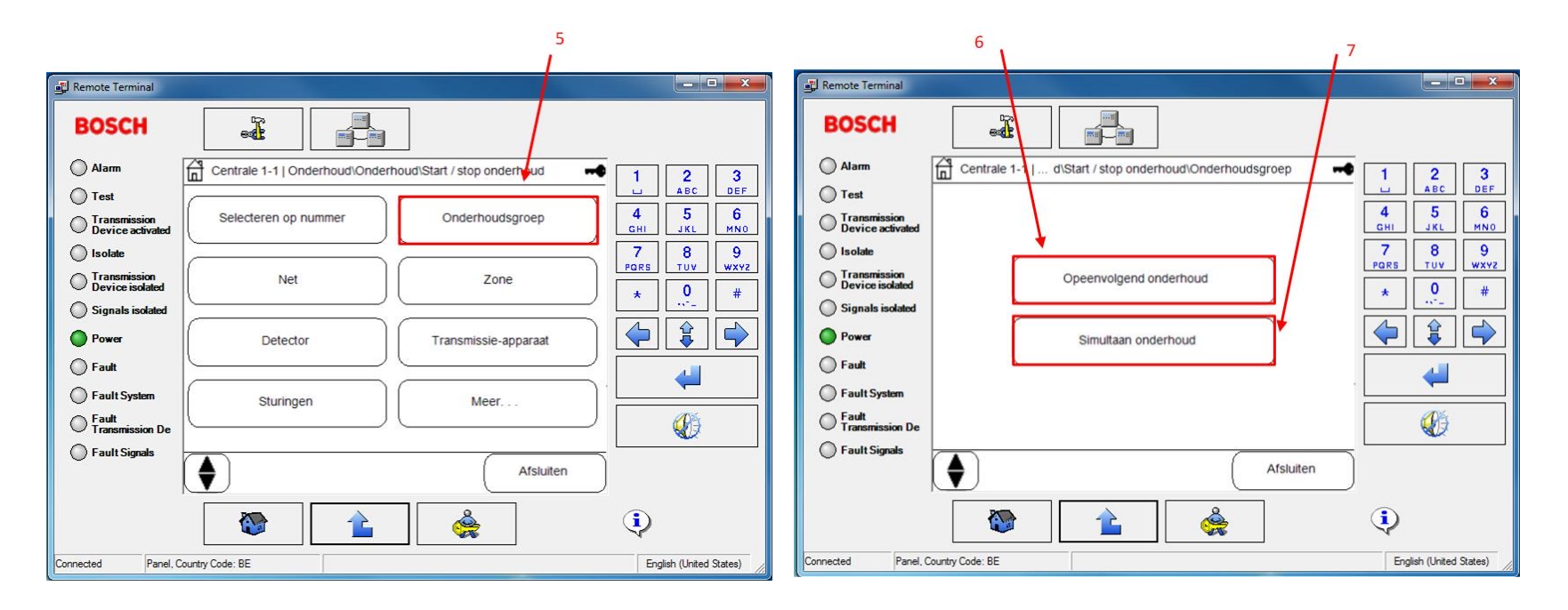

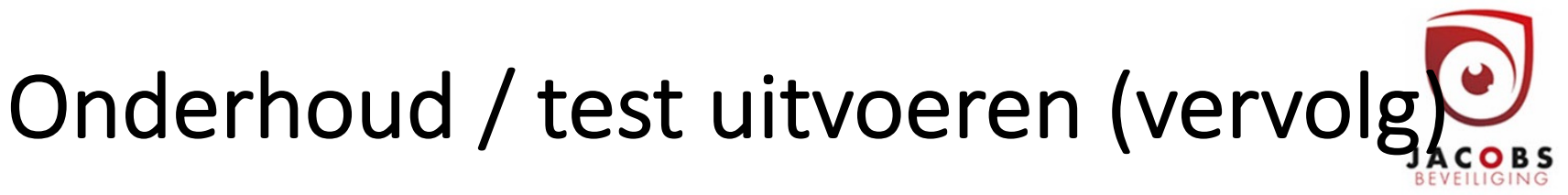

Zoek de onderhoudsgroep op nummer (8); kies deze uit de lijst (9) –de gekozen onderhoudsgroep heeft een zwart kader– en schakel de onderhoudsgroep in (10).

Als het onderhoud afgewerkt is, druk JA (12) om af te sluiten.

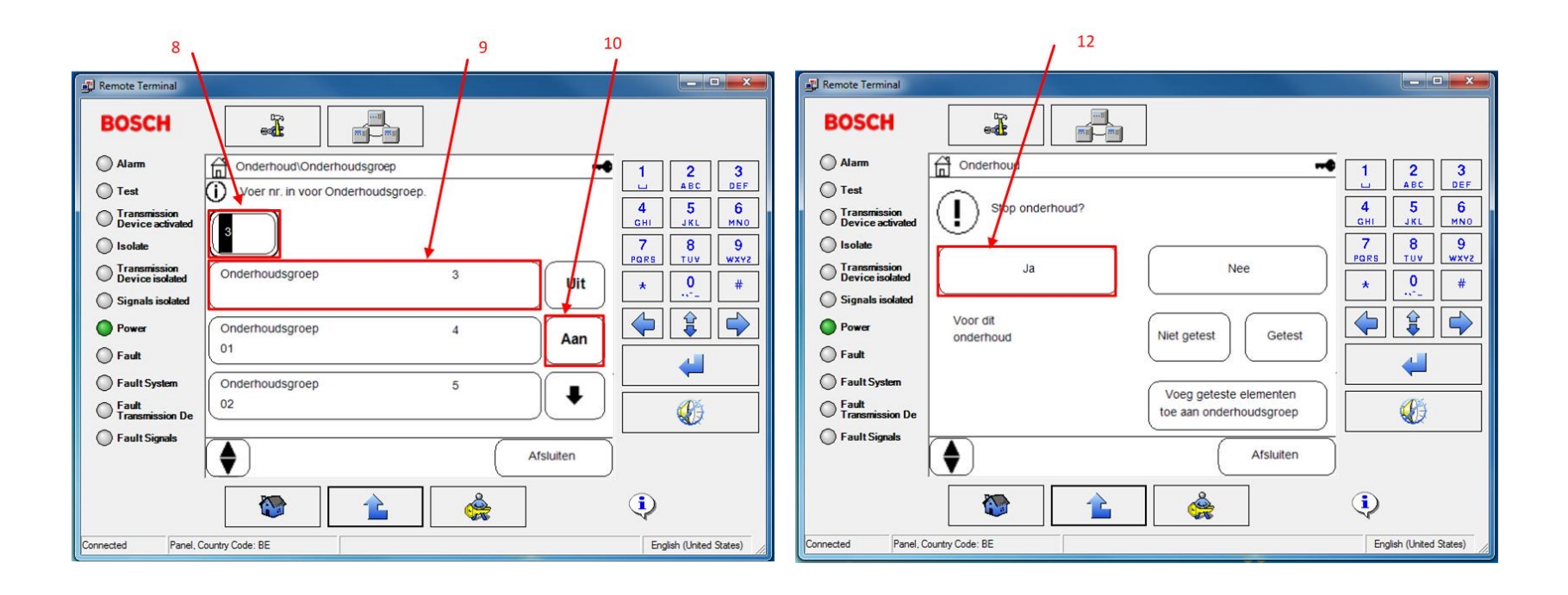

### Configuratie

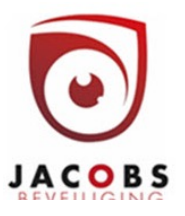

Ga naar hoofdmenu (1)

Meld je aan (2)

Kies configuratie (3)

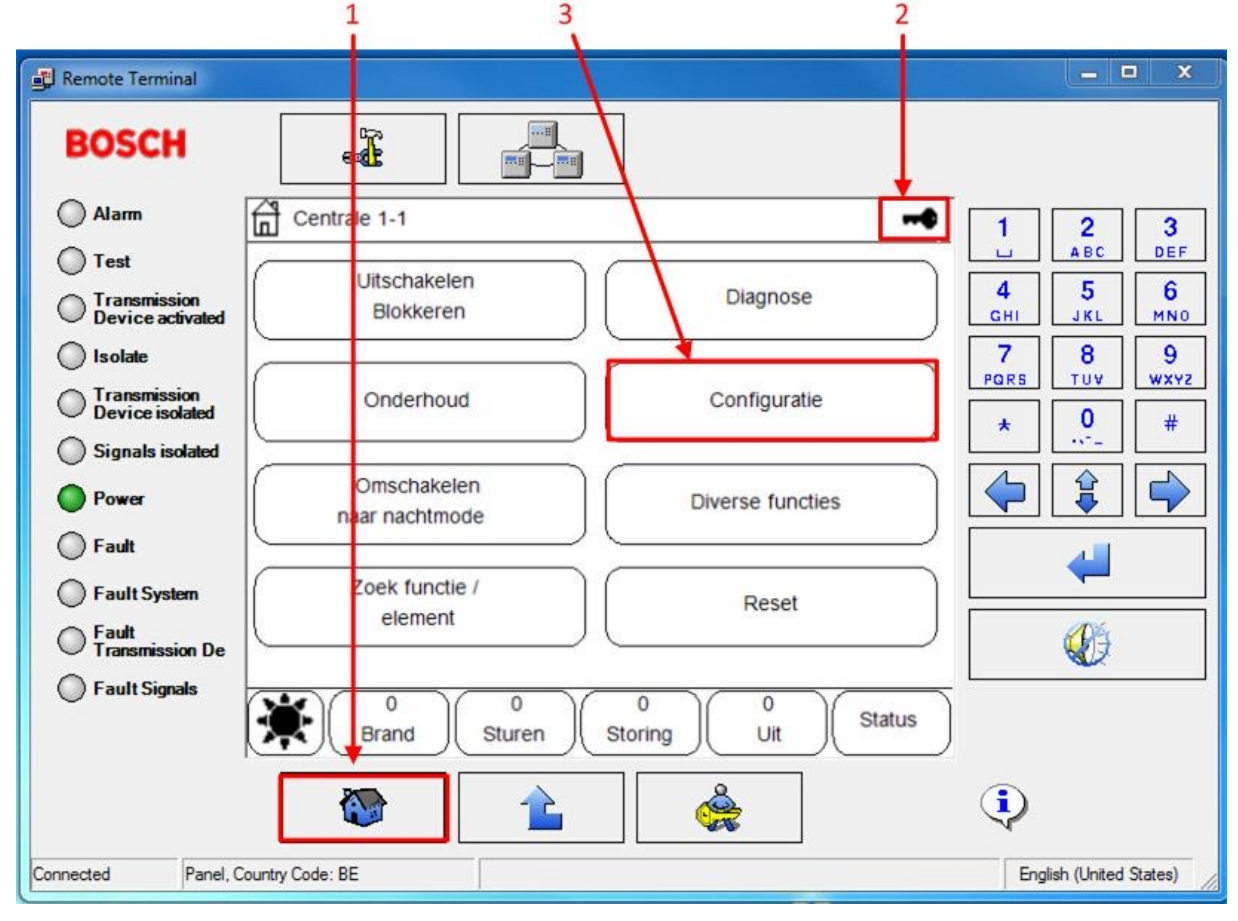

#### Configuratie: gevoeligheid melder wijzigen JACOBS

Kies detectorgevoeligheid wijzigen (4). Selecteer vervolgens de detector (5,6).

 $\overline{A}$ 

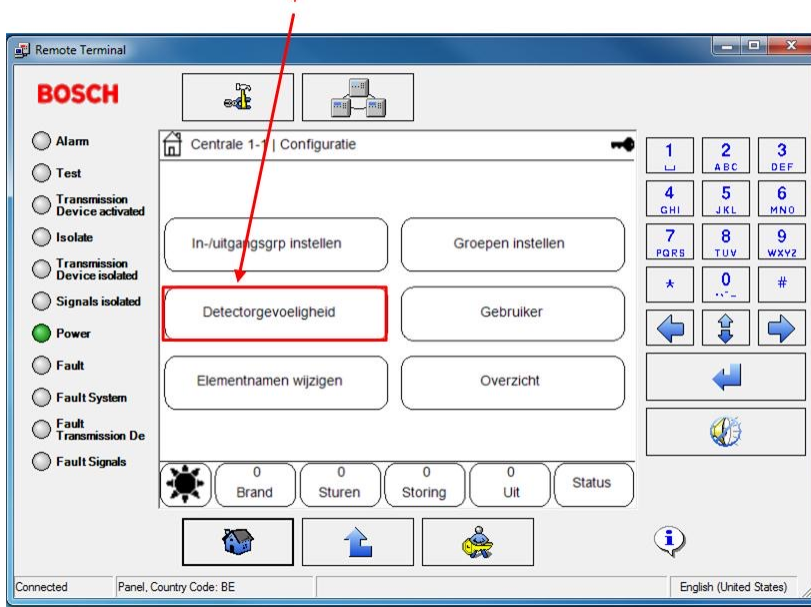

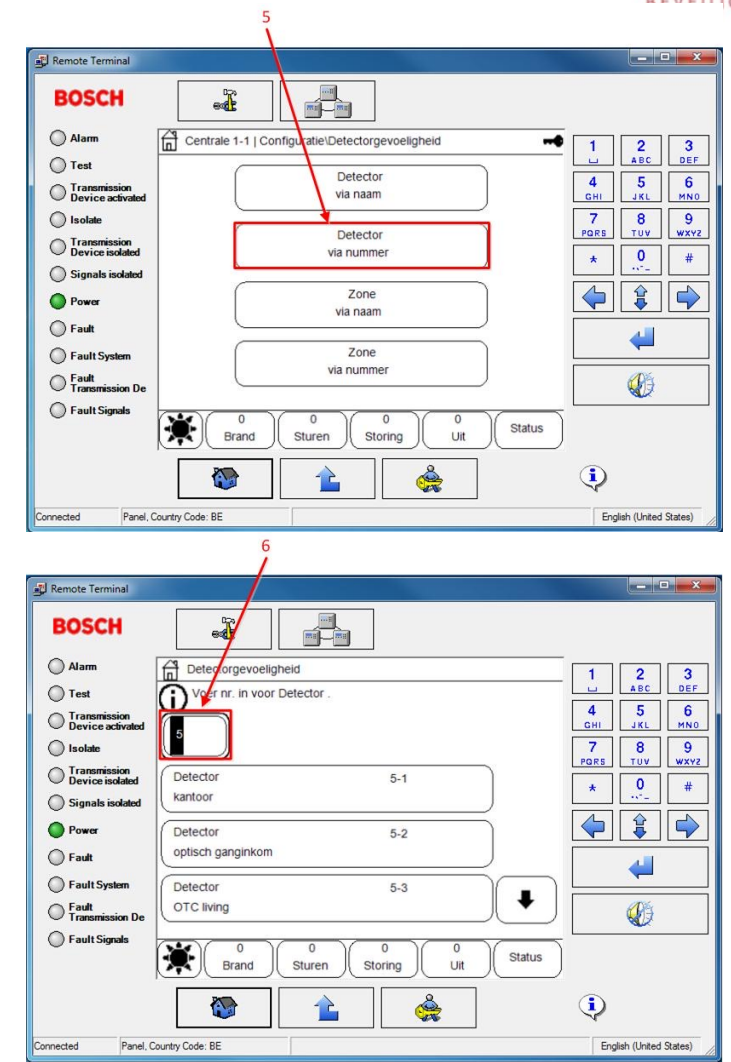

#### **www.jacobsbeveiliging.be**

## Configuratie : gevoeligheid melder wijzigen (vervolg)

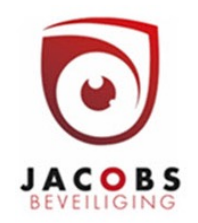

De alternatieve gevoeligheid komt overeen met de gevoeligheid ingesteld onder "further sensitivity" in de rps software.

 $\frac{7}{1}$ 

Standaard zijn de rechten toegekend aan gebruiker 9 (installateurscode) vereist. De rechten kunne in rps ook aan gebruiker 2 gegeven worden.

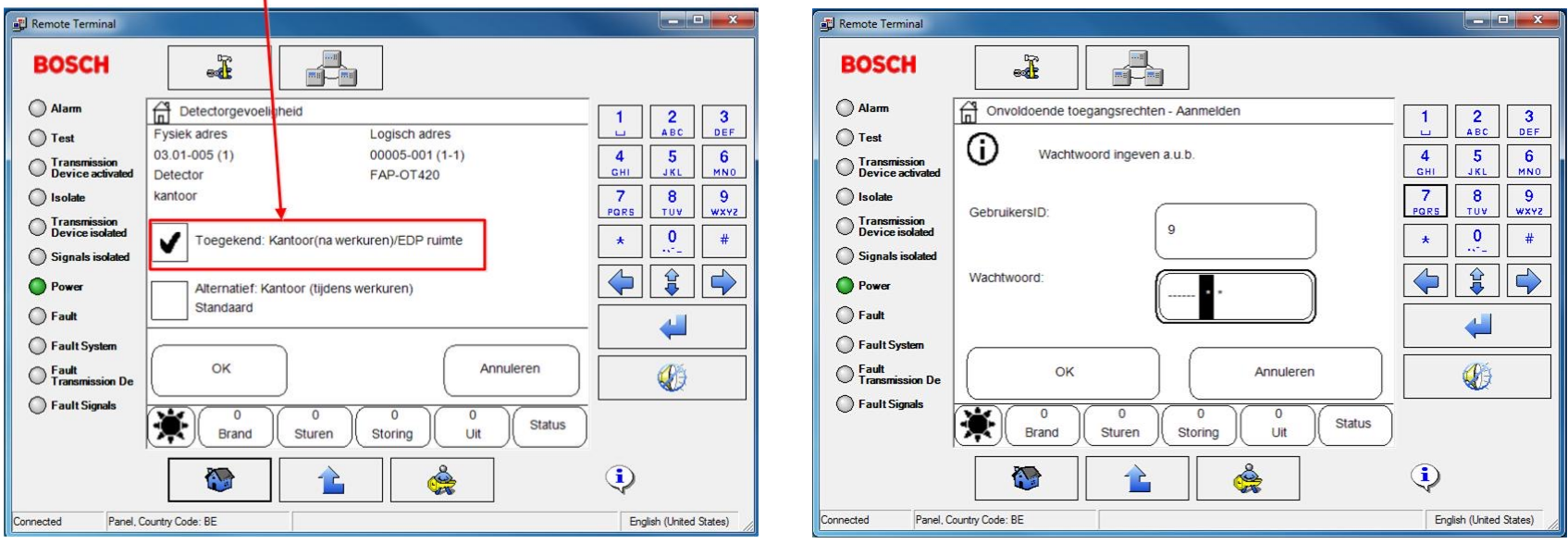

## Configuratie : naam wijzigen

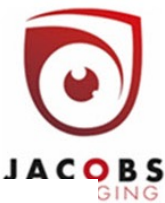

English (United States)

Kies elementnamen wijzigen (4). Selecteer vervolgens de zone (5) en de detector (6).

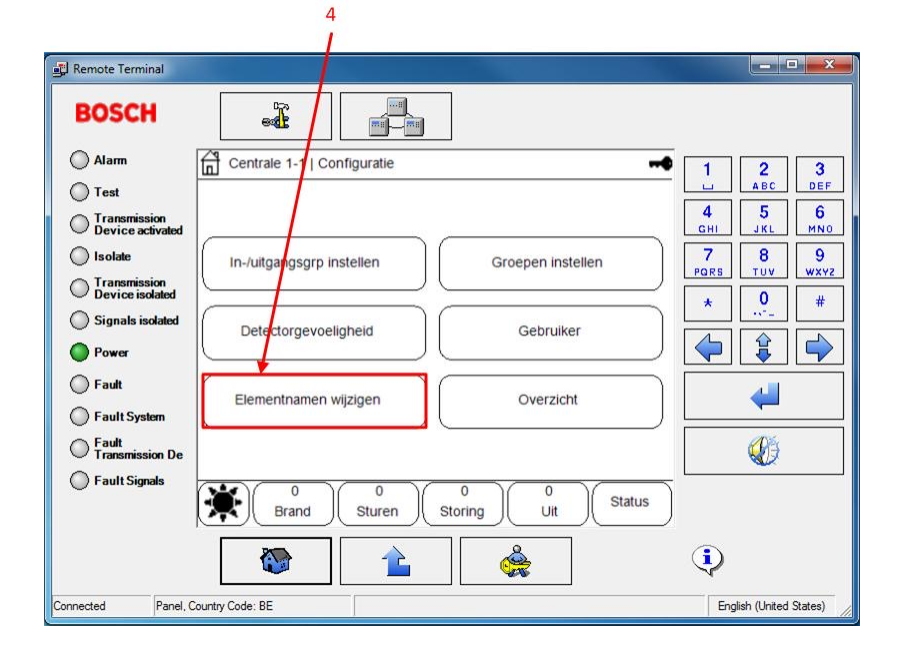

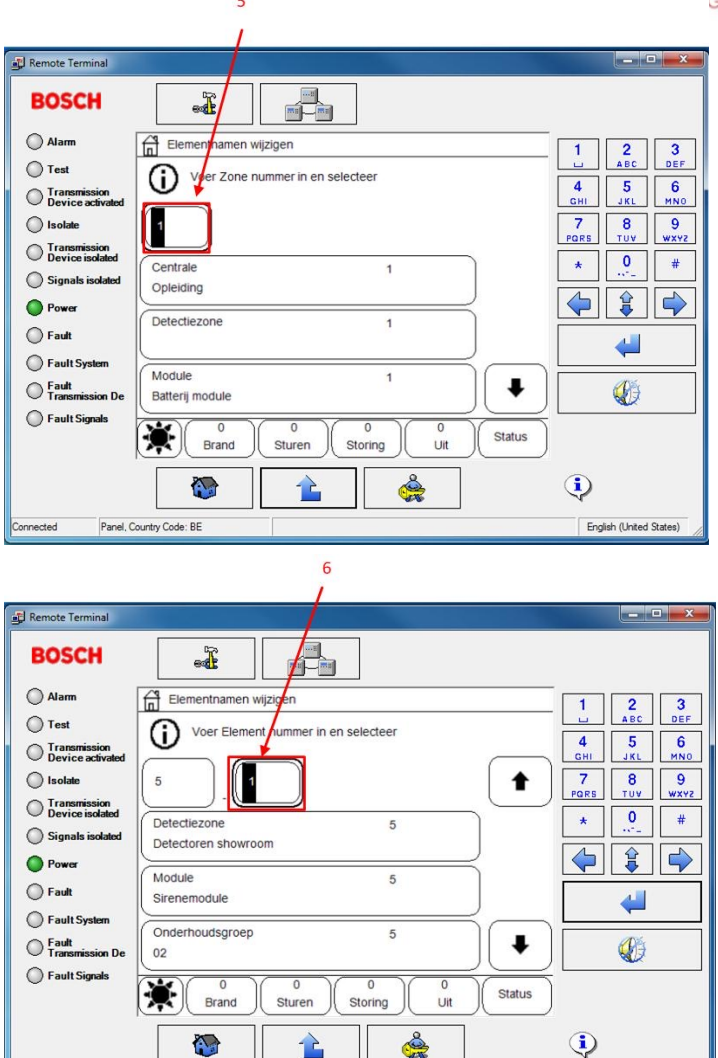

**www.jacobsbeveiliging.be**

Panel, Country Code: BE

Connected

# Configuratie : naam wijzigen (vervolg)

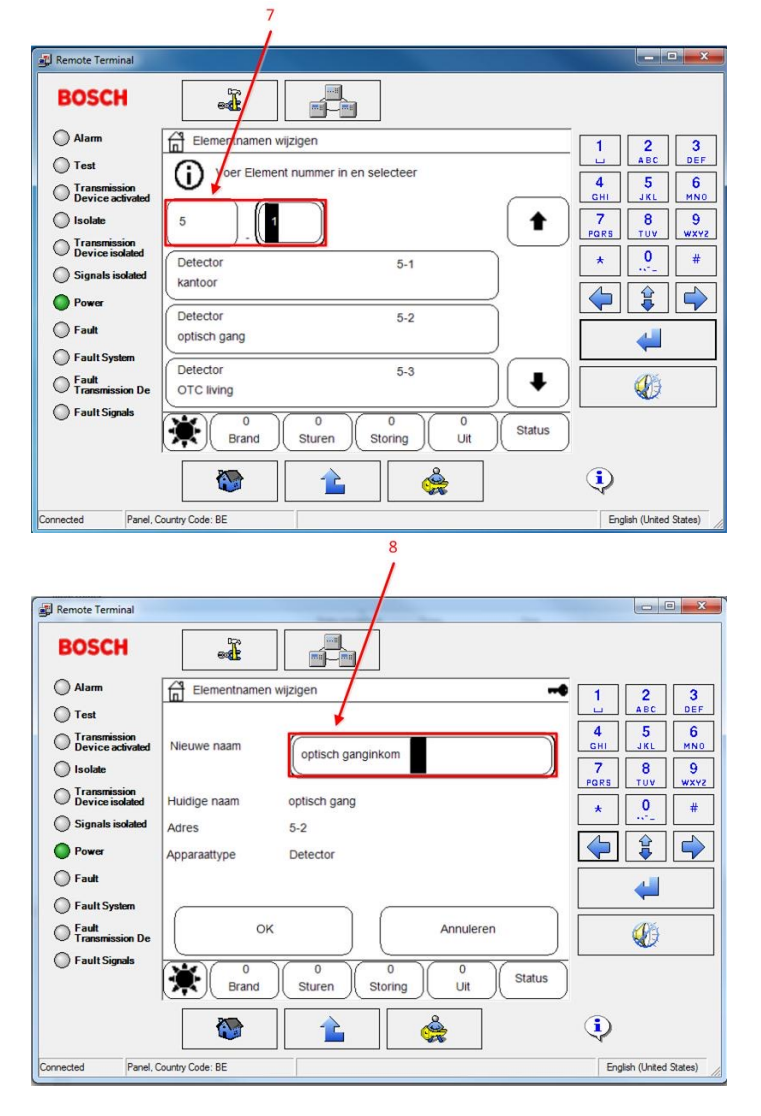

Selecteer de detector op nummer of naam (7). U kunt nu de naam wijzigen (8). De nieuwe naam verschijnt nu in de lijst (9).

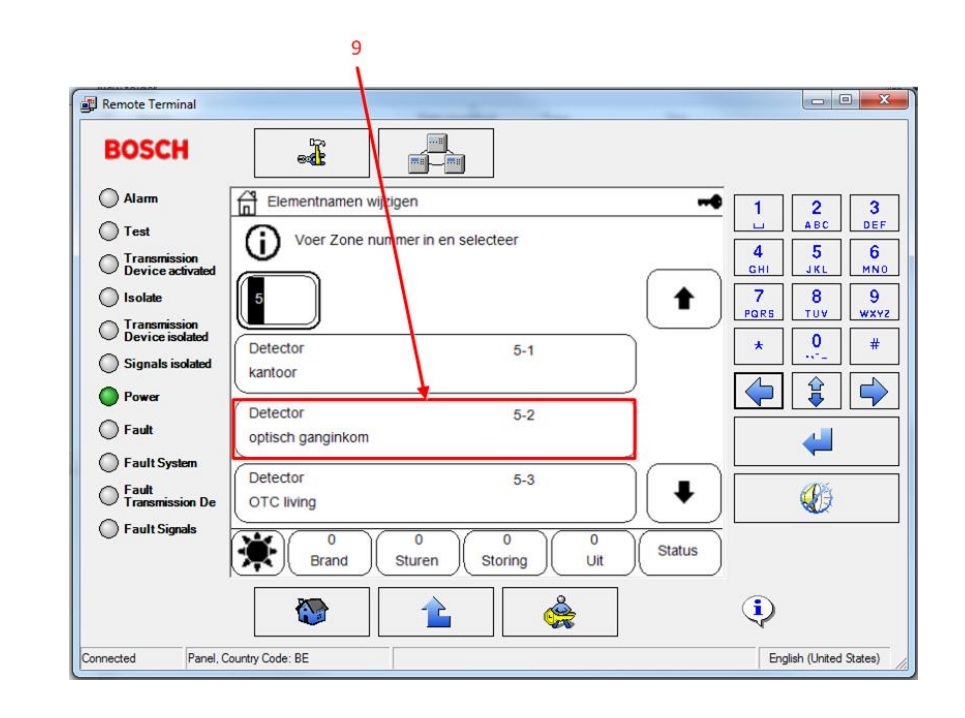

#### **www.jacobsbeveiliging.be**